「メンタルヘルスによる休職と雇用終了・解雇」動画

視聴方法のご案内

#### ①経団連事業サービスカスタマーサイトにアクセス

<https://keidanren-jigyoservice-customer.jp/>

### ②<マイアカウント>をクリック

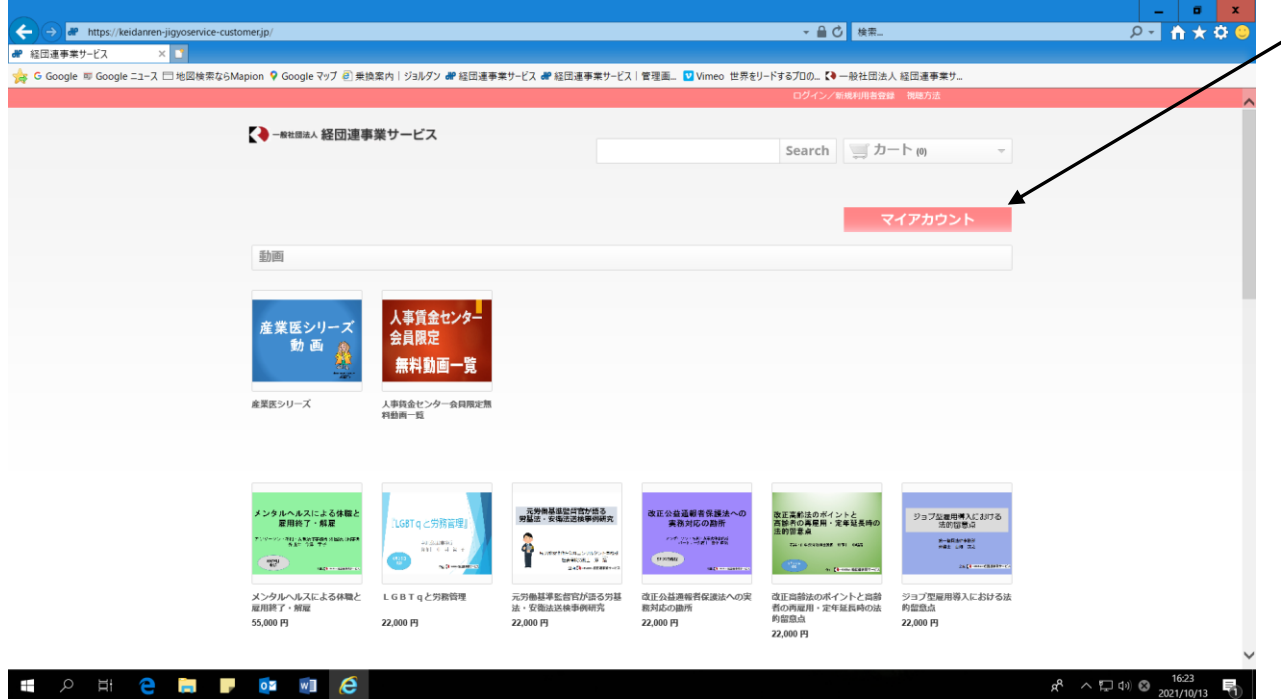

# ③<メールアドレス>に「〇〇」と<パスワード>に「dougaservice」を入力してログイン

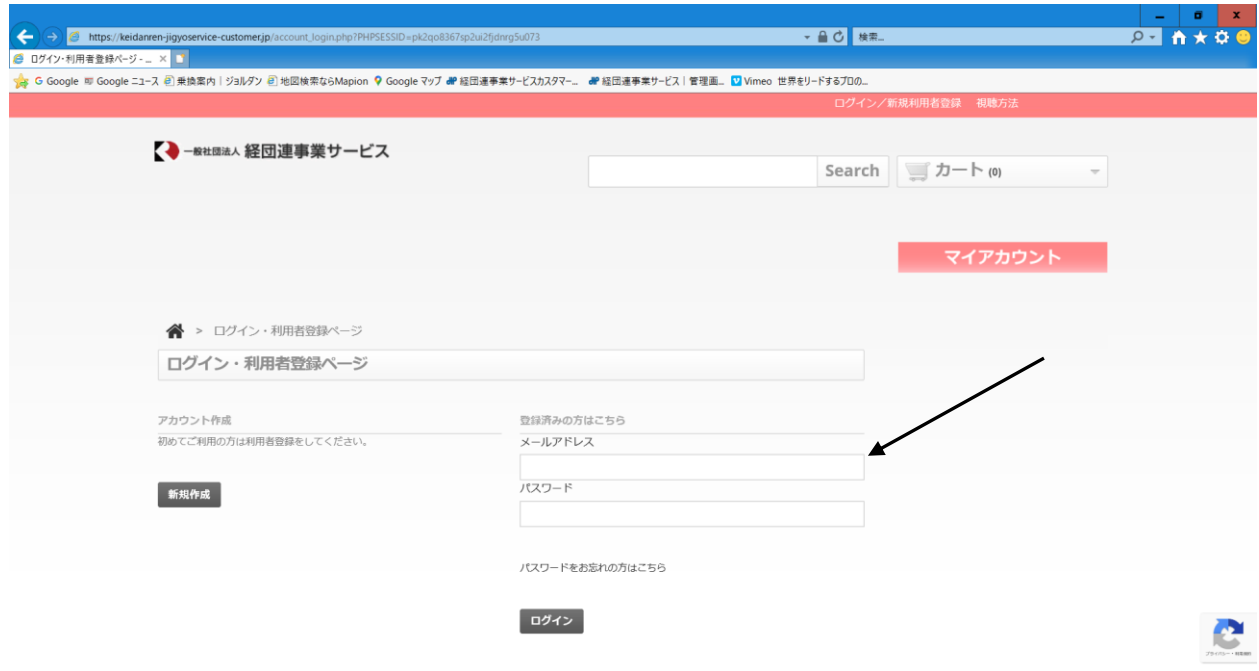

# ④購入履歴をクリック

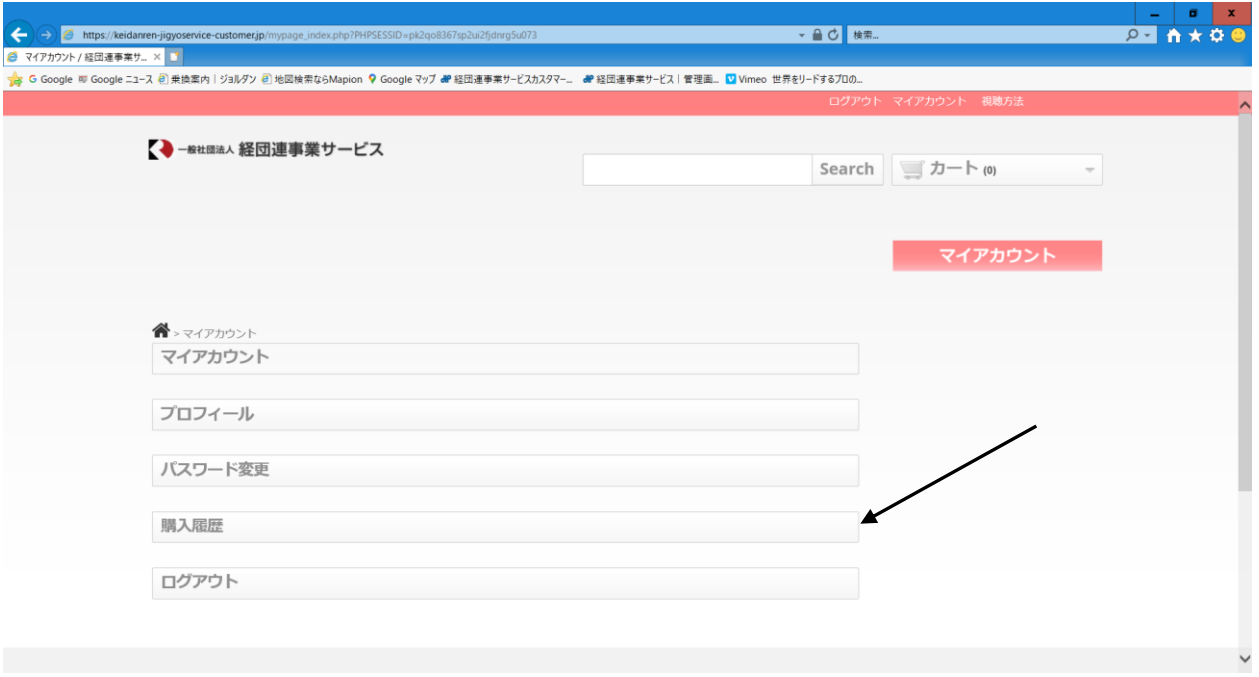

# ⑤<動画を見る>をクリック

# ※<ダウンロード>をクリックすると資料をダウンロードできます

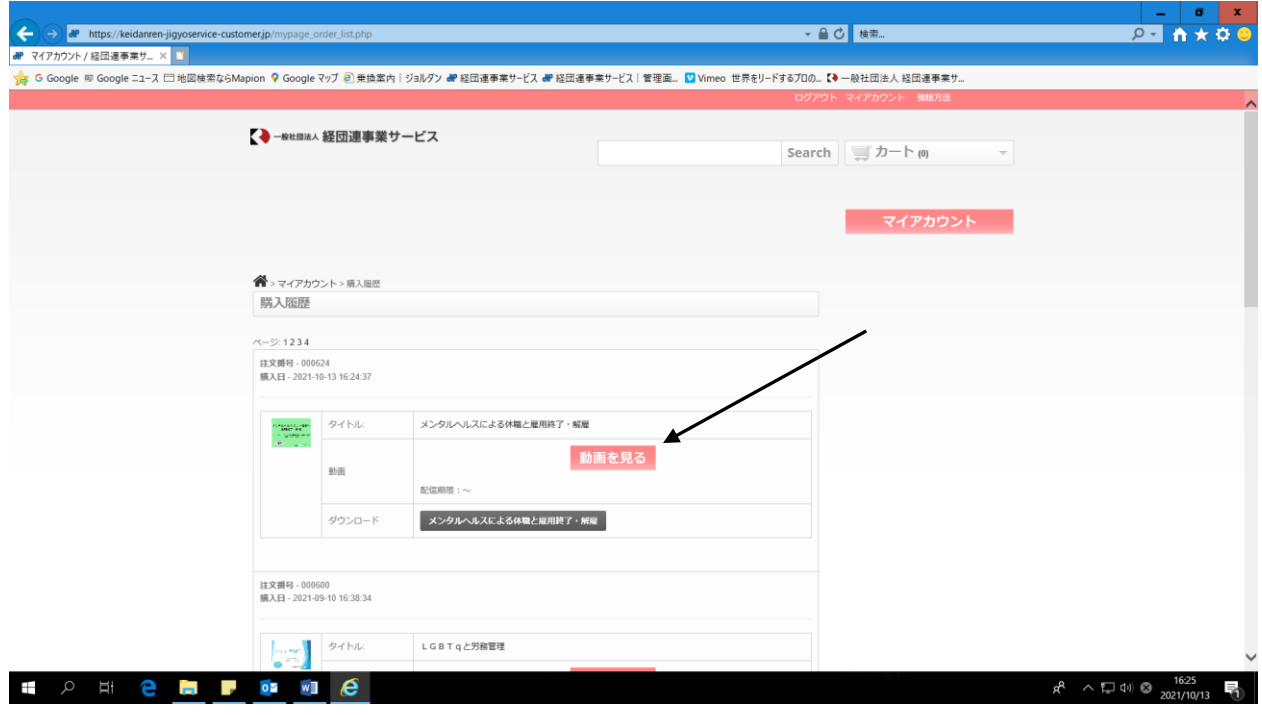

#### ⑥<再生ボタン>をクリック

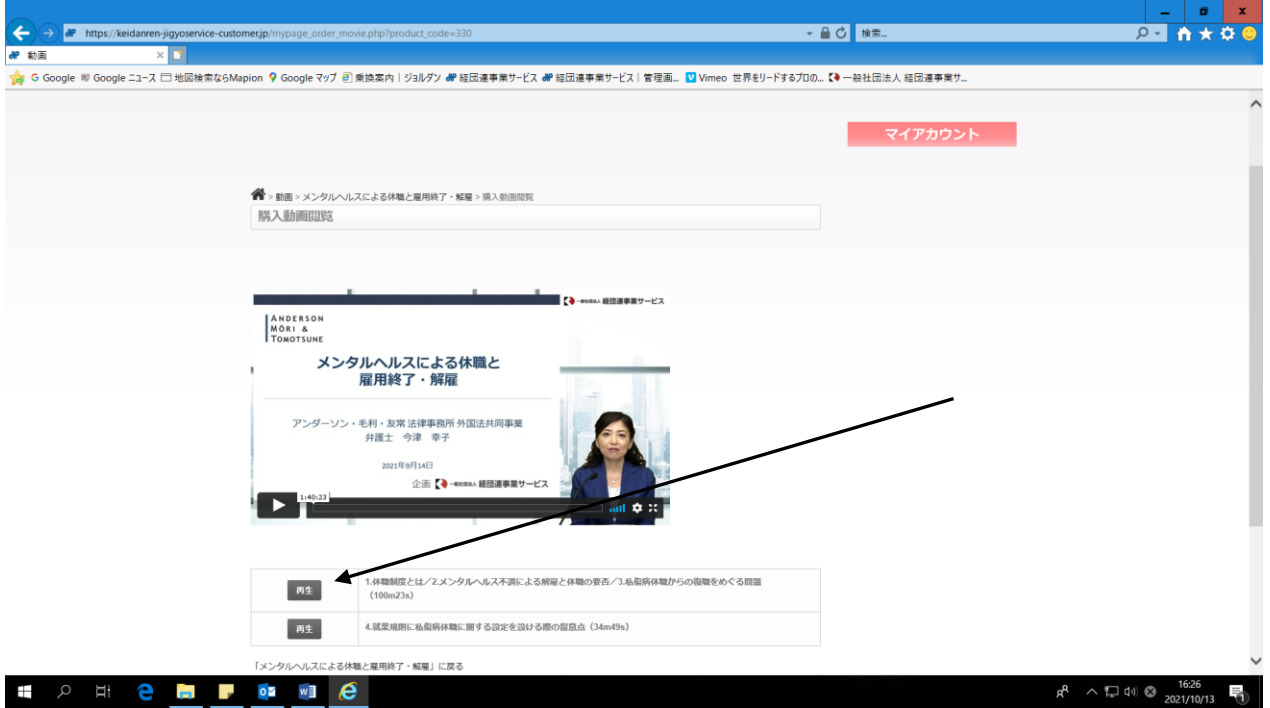

【ご注意】

1. 対応できるブラウザは下記の通りです。

・Chrome 30+/Firefox 27+/Internet Explorer 11+/Microsoft Edge/Safari 9+

- 2.カスタマーサイトにアクセスできないといった場合、ブラウザを変えてみてください。
- 3.会社のシステム上、アクセスできる URL に制限を設けている場合があります。その際 にはシステム担当者にご相談ください。
- 4.(上記でも視聴できない場合)

 経団連事業サービスカスタマーサイトは外部業者のセキュリティの強いサイトを 使用しております。基本的には、どなたでも動画を視聴することができますが セキュリティ上、強い WAF(Web Application Firewall)をかけているため、 インターネットが海外サーバーを経由する設定になっている場合、セキュリティ 強化のため、海外からのアクセスはすべてシャットアウトしております。 このようなケースでは当方では対応できないため、その場合には、海外サーバーを 経由せずに動画を視聴できるようシステム担当者にご相談ください。